# **SunRay Cheat Sheet**

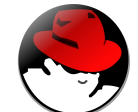

**Applications menu**

#### **→CNF Applications →Coral**

\*Equipment Scheduling System/CNF Store

 **→Korat**

\*"Korat" Conversion Computer (Beamer, gdspg, LEdit, CATS)

#### **→Minx**

LEdit, CATS) \*"Minx" Conversion Computer (Beamer, gdspg, LEdit, CATS)

### **→SunRay USB Mgr**

\*Open and Eject USB Keys

#### **→WhichServer**

\*Info on connected SunRay and AFS servers

 **→XTerm** \*Commandline Terminal

## **Places menu**

\*Open file browser in Home folder/etc

## **Authentication** S**tatus**

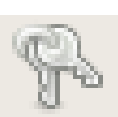

\*Valid and auto-renewable Tokens

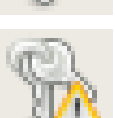

\*Tokens about to expire Left-click to renew manually

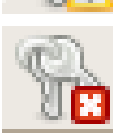

\*Tokens expired Left-click to renew manually

\*On Korat/Minx ONLY

**Conversion**

**Jobs**

\*No key icon in system tray - restart by choosing "Authentication" from → "Applications" → "CNF Appliations" menu

## **WIKI Webpage http://confluence.cornell.edu/display/CNF**

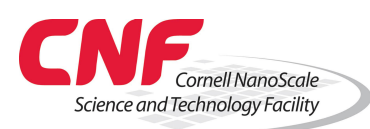